#### HOW TO CREATE A USER ACCOUNT TO SELECT SHIFTS WITH DINING

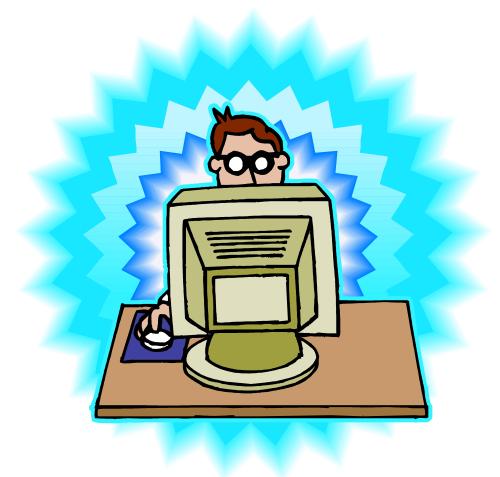

#### You will receive an email from **Whentowork.com** in your Grinnell College Email. Please open and read the email.

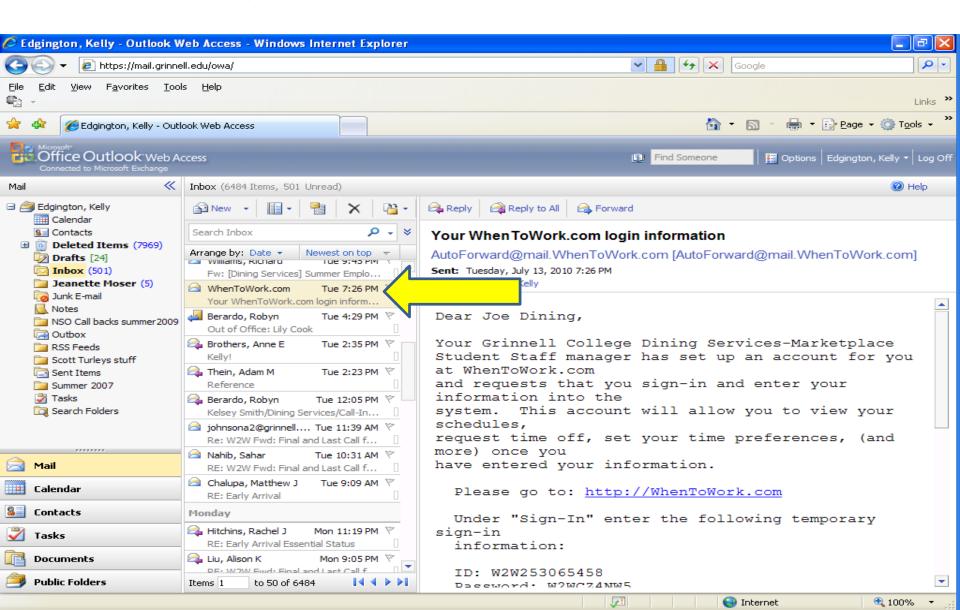

This email assigns you a **temporary User ID and Password**. You will need this to create your Whentowork.com Account. Click on the link provided in the email http://whentowork.com(This information is highlighted in yellow below but will not be highlighted in the email that you have received.)

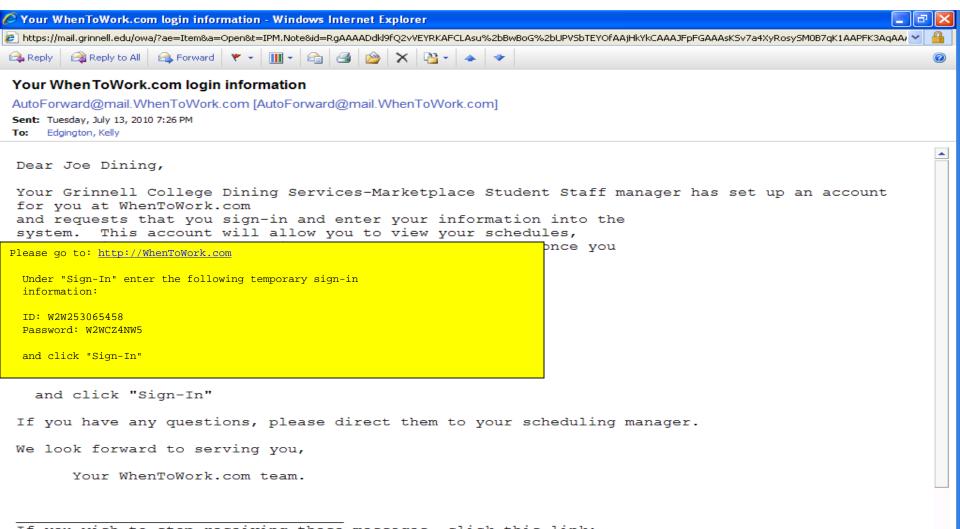

If you wish to stop receiving these messages, click this link: https://www2.whentowork.com/cgi-bin/w2wB.dll/clearnotif?Key=A253065459Z253065458X0F

# When at site https://whentowork.com enter your temporary Sign-In ID and Password and click SIGN IN NOW.

| Online Employee Scheduling Program - WhenToWork - Windows Internet Explorer                                      | 🔳 🗗 🔀                                                                                                    |
|----------------------------------------------------------------------------------------------------|----------------------------------------------------------------------------------------------------|
| 😋 💽 👻 https://whentowork.com/logins.htm                                                                          | Google                                                                                                    |
| Eile Edit Yiew Favorites Iools Help<br>ॡ3 →                                                                      | Links »                                                                                                    |
| 🛠 🛠 🕼 Online Employee Scheduling Program - WhenToWork                                                            | Markov Contraction Contraction Contrac |
| WhenToWork                                                                                                    |                                                                                                    |
| Welcome to WhenToWork!                                                                                           |                                                                                                    |
| Sign-In ID: W2W253065458<br>Password: ••••••••<br>Sign-In Now<br>Need your ID and/or password? <u>Click Here</u> |                                                                                                    |
| Browser Requirements                                                                                             |                                                                                                    |
| PC Users: Internet Explorer or Firefox (free download)<br>MAC Users: Firefox (free download)                     |                                                                                                    |
| For Phone/PDA basic access please try: <u>WhenToWork.com/ph/</u> <u>WhenToWork</u> on Facebook Become a Fan      |                                                                                                    |

😜 Internet

### **Click** Go to Step Two

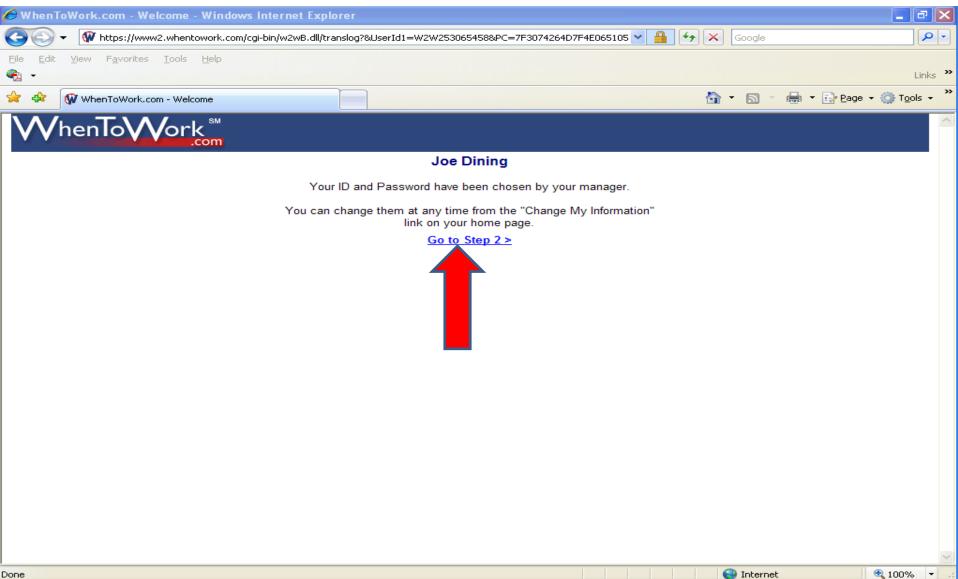

#### Enter all necessary information. CLICK GO TO LAST STEP.

| 🏉 WhenToWork.com - Employee Inform         | nation - Windows Interne      | et Explorer                                                                                                  |                  |            |              | ×          |
|--------------------------------------------|-------------------------------|----------------------------------------------------------------------------------------------------|------------------|------------|--------------|------------|
| 😋 🕞 👻 https://www2.whentowork.c            | om/cgi-bin/w2wB.dll/empwelcon | ne2.htm?SID=1004805896428F                                                                                   | v 🔒 🐓 >          | Google     |              | <b>P</b> - |
| Eile Edit ⊻iew Favorites Iools Help<br>€ ✓ |                               |                                                                                                    |                  |            |              | Links »    |
| 😤 💠 🕼 WhenToWork.com - Employee Inf        | ormation                      |                                                                                                    | Č                |            | 🛃 🔹 🔂 Page 👻 |            |
| WhenToWork <sup>™</sup> .com               |                               |                                                                                                    |                  |            |              |            |
|                                            |                               | Joe Dining                                                                                                   |                  |            |              |            |
|                                            |                               | Step 2<br>Change Your Personal Information                                                                   |                  |            |              |            |
|                                            | t                             | make changes to your information below and<br>hen click the Go To Last Step button.                          | ł                |            |              |            |
|                                            | Phone:                        |                                                                                                    |                  |            |              |            |
|                                            |                               | <ul> <li>All employees can see my phone number</li> <li>Only my manager can see my phone num</li> </ul>      |                  |            |              |            |
|                                            |                               | <ul> <li>All employees can see my E-MAIL addres</li> <li>Only my manager can see my E-MAIL addres</li> </ul> | s                |            |              |            |
|                                            | The following                 | information can only be viewed by your mana                                                                  | ager:            |            |              |            |
|                                            | Address:                      |                                                                                                    |                  |            |              |            |
|                                            | Address 2:                    |                                                                                                    |                  | _          |              |            |
|                                            | City, State, Zip:             |                                                                                                    |                  |            |              |            |
|                                            | 2nd Phone:                    |                                                                                                    |                  |            |              |            |
|                                            | Cell:                         |                                                                                                    |                  |            |              |            |
|                                            | (                             | Go to Last Step >                                                                                            | <b>CLICK HER</b> |            |              |            |
|                                            |                               |                                                                                                    |                  |            |              | 2          |
| Done                                       |                               |                                                                                                    |                  | 😜 Internet | (            | tino% →    |

#### CLICK GO TO MY HOME PAGE

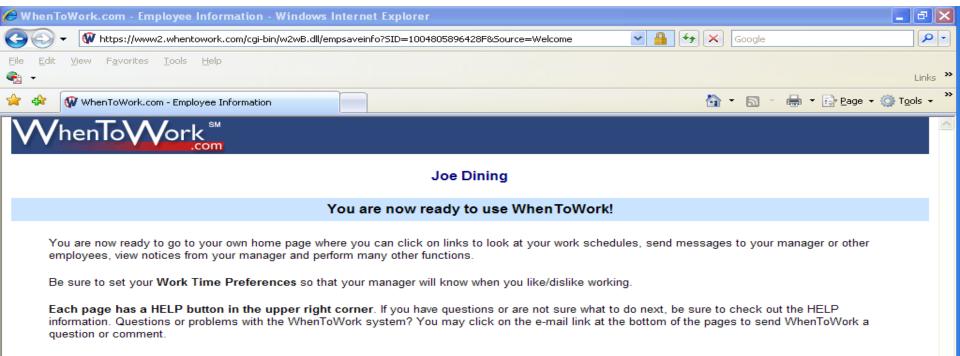

Be aware that your manager can view all messages that are sent through WhenToWork and any other information that you provide here.

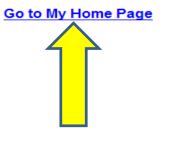

## This is your homepage. You will now need to create a user Sign-In ID and Password. You do this by clicking **CHANGE MY INFORMATION**.

| 🖉 WhenToWork.com - Home Page - Windo                                                  | ws Internet Explorer                                                |                                                                                                    |
|---------------------------------------------------------------------------------------|---------------------------------------------------------------------|----------------------------------------------------------------------------------------------------|
| COO - W https://www2.whentowork.com/                                                  | cgi-bin/w2wB.dll/home?SID=1004805896428F                            |                                                                                                    |
| Eile Edit <u>V</u> iew F <u>a</u> vorites <u>I</u> ools <u>H</u> elp                  |                                                                     | Links                                                                                                    |
| 🚖 🕸 🕼 WhenToWork.com - Home Page                                                      |                                                                     | 🟠 🔹 🔝 🔹 🎰 🝷 📴 Page 👻 🎯 T <u>o</u> ols 🔹                                                                                                    |
| HOME Schedule Info                                                                    | Prefs Time-off Trades Messaging S                                   | Staff On Now Bulletins HELP                                                                                                    |
| WhenToWork                                                                            | Grinnell College Dining Services-Marketplace<br>Student Staff       | SIGN-OUT                                                                                                    |
| LCOM                                                                                  | Welcome Joe Dining                                                  |                                                                                                    |
| What's New!                                                                           | Show My Schedule                                                    | ******                                                                                                    |
| Jul 13, 2010 05:53pm                                                                  | Show Everyone's Schedule                                            | Happy Summer                                                                                                    |
|                                                                                       | Change My Information (Notifications, Phone, etc.)                  | Believe or not we are already looking at next<br>semester. I have also posted the schedule for<br>next semester. It is in your best interest to get |
| MAINTENANCE NOTICE<br>Beginning this Friday, July 16th at                             | Choose Times I Prefer to Work                                       | signed up now if you are interested in a                                                                                                    |
| 9pm Pacific Time service to your<br>company's account server will be                  | Request Time Off (Full or Partial Day)                              | particular shift before the first year class comes<br>in. So get signed up now!!!!                                                                  |
| unavailable for approximately 5 hours to<br>move your account to a new and much       | Tradeboard - Pick Up Open Shifts                                    | Thank you<br>Marketplace Supervisors                                                                                                    |
| faster server.                                                                        | Send a Message to My Manager                                        |                                                                                                    |
| If you filter your mail please add autoforward@mail5.whentowork.com                   | Staff List                                                          |                                                                                                    |
| as a valid email source for future<br>notifications from your account.                | Who Is Working Right Now                                            |                                                                                                    |
|                                                                                       | Bulletin Board                                                      |                                                                                                    |
| And if your organization needs to whitelist your accounts new server,                 | Sign Out                                                            |                                                                                                    |
| please add www5.whentowork.com<br>and 209.61.201.16 to your acceptable<br>sites list. |                                                                     |                                                                                                    |
| sites list.                                                                           |                                                                     | -                                                                                                    |
| WhenToWork on Facebook                                                                | For problems with your schedule, please <u>contact your Manager</u> |                                                                                                    |

🔩 100% 🛛 👻

😜 Internet

#### CLICK CHANGE ID OR PASSWORD.

| 🥖 WhenTo  | Work.com - My Information - Wir                            | dows Internet Explorer            |                                                    |                                   |                     |              | _ <b>d</b> X                    |
|-----------|------------------------------------------------------------|-----------------------------------|----------------------------------------------------|-----------------------------------|---------------------|--------------|---------------------------------|
| 00-       | W https://www2.whentowork.com/cg                           | i-bin/w2wB.dll/empinfo.htm?SID=10 | 004805896428F                                      | <ul><li>✓</li></ul>               | Google              |              | <b>₽</b>                        |
| Eile Edit | <u>V</u> iew F <u>a</u> vorites <u>T</u> ools <u>H</u> elp |                                   |                                                    |                                   |                     |              | Links »                         |
| 🚖 🐟 🚺     | WhenToWork.com - My Information                            |                                   |                                                    |                                   | 🙆 • 🖻 👘             | 🖶 🔹 🔂 Page 🝷 | 💮 T <u>o</u> ols 👻 🎽            |
| HOME      | Schedule Info                                              | Prefs Time-off                    | Trades Messa                                       | ging Staff                        | On Now              | Bulletins    | HELP 🛆                          |
| Whe       | enToWork                                                   | Grinnell College Dir              | ning Services-Mark<br>Joe Dining<br>My Information | etplace Stude                     | ent Staff           | Jul 1        | <b>х-оит</b><br>3, 2010<br>00pm |
|           | 2nd Phone:<br>Cell:                                        | O All er vees can see m           | login to acces                                     | ook, Google, etc.<br>s WhenToWork | Ly E-Mail Addresses |              |                                 |
|           | Address:<br>Address 2:<br>City, State, Zip:                | 1115 8TH Avenue                   | tion can only be viewed by                         | your manager:                     |                     |              |                                 |
| one       | Comments                                                   | Save my Changes                   |                                                    |                                   |                     |              | ₹ 100% •                        |

Enter the **temporary Sign In ID and Password**. Then create your **new Sign In ID and password**. We ask that you keep it similar to your Grinnell College User Name and Password so you do not forget it. CLICK **UPDATE USER ID/PASSWORD**.

| 💪 Change Password - Windows Internet Explorer                                       | ev           | ĸ |
|-------------------------------------------------------------------------------------|--------------|---|
| 🕡 https://www2.whentowork.com/cgi-bin/w2wB.dll/empchangepass.htm?SID=1004805896428F | × 🔒          |   |
|                                                                                     | <u>Close</u> |   |
| Change My ID / Password                                                             |              |   |
| Current Sign-In ID: 2W253065458                                                     |              |   |
| Current Password:                                                                   |              |   |
| NEW Sign-In Id: joedining                                                           |              |   |
| NEW Password*:                                                                      |              |   |
| Confirm New Password:                                                               |              |   |

\*Note any manager with permission to edit employees on this account can see your login ID and Password so choose a password that is not used for any other system access.

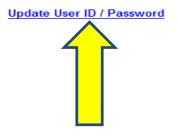

#### CLICK **HOME** on the top tool bar.

| 🔗 WhenToWork.com - My Inform   | nation - Windows Inte       | rnet Explorer                            |                                                 |                                       |                       | <b>-</b> 7 ×                               |
|--------------------------------|-----------------------------|------------------------------------------|-------------------------------------------------|---------------------------------------|-----------------------|--------------------------------------------|
| 😋 💽 👻 🕅 https://www2.whent     | towork.com/cgi-bin/w2wB.    | ll/empinfo.htm?SID=1655                  | 2071514390                                      | ~                                     | Google                | <b>₽</b> •                                 |
| Eile Edit Yiew Favorites Tools | Help                        |                                          |                                                 |                                       |                       | Links »                                    |
| 😪 🐟 🕼 WhenToWork.com - My Ir   | information                 |                                          |                                                 |                                       | 🙆 • 🔊 · (             | 🖶 🔹 🔂 Page 🔹 🍈 Tools 👻 🎽                   |
| HOME Schedule                  | Info Prefs                  | Time-off                                 | Trades Mess                                     | saging Sta                            | iff On Now            | Bulletins HELP                             |
|                                | Grinr                       | ell College Dini                         | ng Services-Mai<br>Joe Dining<br>My Information | ·                                     | dent Staff            | <b>SIGN-OUT</b><br>Jul 13, 2010<br>06:20pm |
|                                | Sign-In ID: <u>JOEDINII</u> | IG<br>) or Password                      |                                                 | ebook, Google, etc.<br>ass WhenToWork | OpenID                |                                            |
|                                | Phone: 6412693              | 61                                       |                                                 |                                       |                       |                                            |
|                                | 2nd Phone: 2014             |                                          |                                                 |                                       |                       |                                            |
|                                |                             | ployees can see my<br>ny manager can see |                                                 |                                       |                       |                                            |
|                                | E-Mail: edgingto@           | grinnell.edu<br>ployees can see my       | e-mail addresses                                | Edi                                   | t My E-Mail Addresses |                                            |
|                                |                             | ny manager can see                       |                                                 |                                       |                       |                                            |
|                                | T                           | e following informatio                   | n can only be viewed b                          | y your manager:                       |                       |                                            |
|                                | Address: 1115 8TH           | Avenue                                   |                                                 |                                       |                       |                                            |
|                                | Address 2:                  |                                          |                                                 | _                                     |                       |                                            |
| City                           | , State, Zip: Grinnell      | AI                                       | 50112                                           |                                       |                       |                                            |
| r Comm                         |                             | my Changes                               |                                                 |                                       |                       |                                            |
| I- comm                        | enta                        |                                          |                                                 | <b>J</b>                              | 😜 Internet            | € 100% ▼ .:                                |

# CLICK **SHOW EVERYONE'S SCHEDULE** in the light blue boxes in the middle of your screen.

| WhenToWork.com - Home Page - Wind                                                     | ws Internet Explorer                           |                                      |         |                                                                                                    | _ 2                    | ×   |  |  |  |  |
|---------------------------------------------------------------------------------------|------------------------------------------------|--------------------------------------|---------|----------------------------------------------------------------------------------------------------|------------------------|-----|--|--|--|--|
| 🕒 🕞 👻 Mttps://www2.whentowork.com                                                     | cgi-bin/w2wB.dll/home?SID=16552071514390       |                                      | 🕶 🔒 🐓   | Google                                                                                                    | ٩                      | •   |  |  |  |  |
| Eile Edit View F <u>a</u> vorites <u>T</u> ools <u>H</u> elp<br>♠ ←                   |                                                |                                      |         |                                                                                                    | Links                  | , » |  |  |  |  |
| 🚖 🏟 🙀 WhenToWork.com - Home Page                                                      |                                                |                                      |         | 🙆 • 📾 • 🦷                                                                                                    | 🛃 🔹 🔂 Page 🔹 🎯 Tools 🔹 | »   |  |  |  |  |
| HOME Schedule Info                                                                    | Prefs Time-off Trad                            | es Messaging                         | Staff ( | On Now E                                                                                                    | Bulletins HELP         | ^   |  |  |  |  |
| WhenToWork                                                                            | Grinnell College Dining<br>Studer<br>Welcome J | t Staff                              | •       |                                                                                                    | SIGN-OUT               |     |  |  |  |  |
| What's New!                                                                           | Show My Schedule                               |                                      |         | *****                                                                                                    |                        |     |  |  |  |  |
| Jul 13, 2010 06:22pm                                                                  | Show Everyone's Schedule                       |                                      | ******* | Summer                                                                                                    |                        |     |  |  |  |  |
|                                                                                       | Change My Information (Notification            | , Phone, etc.)                       | semes   | Believe or not we are already looking at next<br>semester. I have also posted the schedule for<br>next semester. It is in your best interest to get |                        |     |  |  |  |  |
| MAINTENANCE NOTICE                                                                    | Choose Times I Prefer to Work                  |                                      | signed  | signed up now if you are interested in a particular shift before the first year class comes                                                         |                        |     |  |  |  |  |
| 9pm Pacific Time service to your                                                      | Request Time Off (Full or Partial Day          | )                                    | in. So  | get signed up now                                                                                                    | villi                  |     |  |  |  |  |
| unavailable for approximately 5 hours to                                              | Tradeboard - Pick Up Open Shifts               |                                      |         | Thank you<br>Marketplace Supervisors                                                                                                    |                        |     |  |  |  |  |
| company's account server will be                                                      | Send a Message to My Manager                   |                                      |         |                                                                                                    |                        |     |  |  |  |  |
| If you filter your mail please add                                                    | Staff List                                     |                                      |         |                                                                                                    |                        |     |  |  |  |  |
| autoforward@mail5.whentowork.com<br>as a valid email source for future                | Who Is Working Right Now                       |                                      |         |                                                                                                    |                        |     |  |  |  |  |
| notifications from your account.                                                      | Bulletin Board                                 |                                      |         |                                                                                                    |                        |     |  |  |  |  |
| And if your organization needs to whitelist your account's new server,                | Sign Out                                       |                                      |         |                                                                                                    |                        |     |  |  |  |  |
| please add www5.whentowork.com<br>and 209.61.201.16 to your acceptable<br>sites list. |                                                |                                      |         |                                                                                                    |                        |     |  |  |  |  |
| WhenToWork on Facebook<br>愛 Become a Fan                                              | For problems with your schedule                | e, please <u>contact your Manage</u> | Ľ       |                                                                                                    |                        | *   |  |  |  |  |

😜 Internet

🔍 100%

# **CLICK** the small calendar icon in the top middle portion of your screen. A pop up window of a calendar will appear.

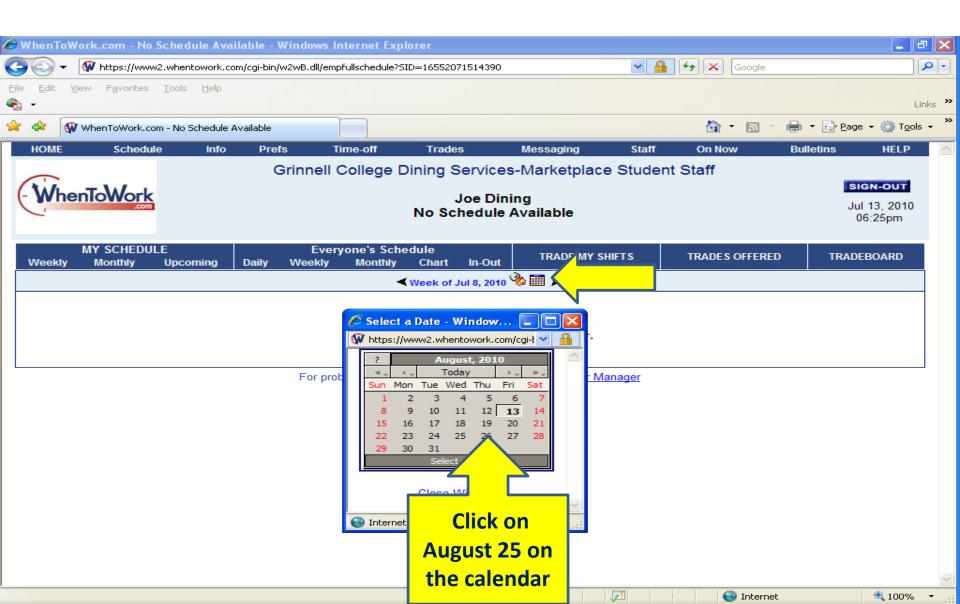

You are now viewing the schedule. Any of the **yellow highlighted UNASSIGNED** shifts are shifts that are available for selecting. To select an unassigned shift you will click the shift you are interested in, a pop up window will appear that reads **PICK UP THIS SHIFT**. Click **PICK UP THIS** SHIFT.

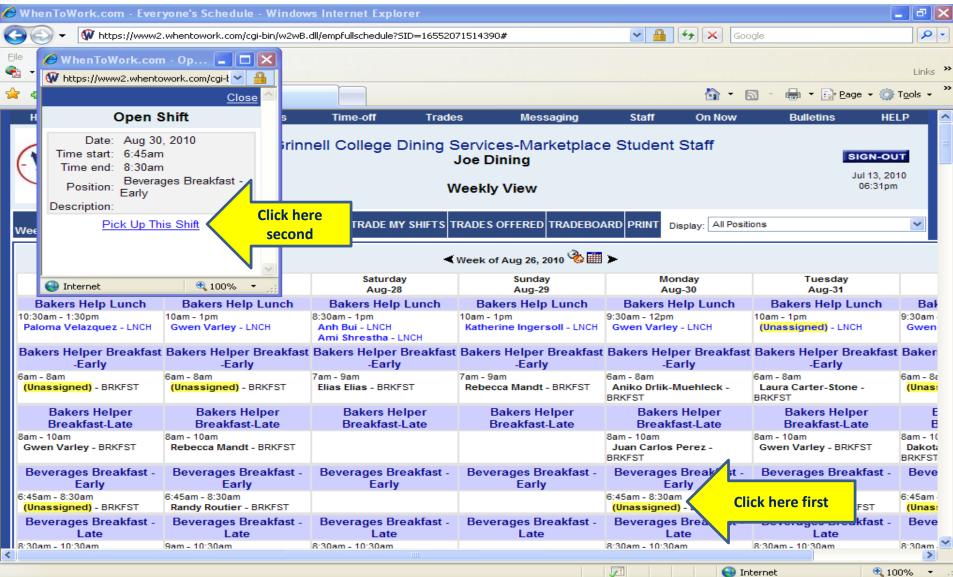

Once you click **PICK UP THIS SHIFT** another popup window will appear . It will ask you **"Are you sure you want to pick up this shift?"** Click **OK** if it is the shift you want. If you selected a Monday Breakfast Beverage shift, it means this shift Monday Breakfast is your shift for the rest of the semester (excluding breaks and finals week).

| 🏉 W he     | enToWork.com - Every                                    | yone's Schedule - Windo                   | ows Internet Explorer                            |                                                    |                                             |                                          | - ª 🗙                        |
|------------|---------------------------------------------------------|-------------------------------------------|--------------------------------------------------|----------------------------------------------------|---------------------------------------------|------------------------------------------|------------------------------|
| 0          | 🔾 🗸 🙀 https://www2.                                     | .whentowork.com/cgi-bin/w2w               | vB.dll/empfullschedule?SID=165                   | 552071514390#                                      | 💌 🔒 🗲 🗙 😡                                   | ogle                                     | <b>P</b> -                   |
| Eile       | 🖉 WhenToWork.com                                        | n - Op 💶 🗖 🗙                              |                                                  |                                                    |                                             |                                          |                              |
| •          | W https://www2.whento                                   |                                           |                                                  |                                                    |                                             |                                          | Links »                      |
| 🚖 द        |                                                         | Close 🛆                                   |                                                  |                                                    | 🙆 • 6                                       | 🕥 👻 🖶 🝷 🔂 <u>P</u> age 👻 🍈               | T <u>o</u> ols 🕶 🎽           |
| н          | Open S                                                  | shift s                                   | Time-off Tr                                      | rades Messaging                                    | Staff On Now                                | Bulletins HE                             | LP 🔼                         |
| (          | Date: Aug 30,<br>Time start: 6:45am<br>Time end: 8:30am | , 2010 <b>; rir</b>                       |                                                  | g Services-Marketplac<br>Joe Dining<br>Weekly View |                                             | <b>SIGN-OU</b><br>Jul 13, 20<br>06:44pn  | <b>910</b>                   |
| Wee        | Pick Up Thi                                             | is Shift Cha                              | art In-Out                                       | TS TRADES OFFERED TRADEBO                          | DARD PRINT Display: All Positi              | ions                                     |                              |
|            |                                                         |                                           |                                                  | 🗲 Week of Aug 26, 2010 🗞 🌆                         | ∎≻                                          |                                          |                              |
|            | 😜 Internet                                              | € 100% -                                  | Windows Internet                                 | t Explorer 🛛 🗙                                     | Monday<br>Aug-30                            | Tuesday<br>Aug-31                        |                              |
|            | Bakers Help Lunch                                       | Bakers Help Lunch                         | Are you su                                       | ure you want to pick up this shift?                | Bakers Help Lunch                           | Bakers Help Lunch                        | Bal                          |
|            | 0am - 1:30pm<br>0 <b>ma Velazquez</b> - LNCH            | 10am - 1pm<br>Gwen Varley - LNCH          | 8:30<br>Ar<br>An                                 |                                                    | 9:30am - 12pm<br>Gwen Varley - LNCH         | 10am - 1pm<br>(Unassigned) - LNCH        | 9:30am<br>Gwen               |
| Bak        |                                                         | Bakers Helper Breakfa                     | ast Ba                                           |                                                    | t Bakers Helper Breakfast                   |                                          | t Baken                      |
| 6am        | -Early<br>- 8am                                         | -Early<br>6am - 8am                       | -Early<br>7am - 9am                              | -Early<br>7am - 9am                                | -Early<br>6am - 8am                         | -Early<br>6am - 8am                      | 6am - 8a                     |
|            | assigned) - BRKFST                                      | (Unassigned) - BRKFST                     | Elias Elias - BRKFS                              | Rebecca Mandt - BRKFST                             | Aniko Drlik-Muehleck -<br>BRKFST            | Laura Carter-Stone -<br>BRKFST           | (Unas:                       |
|            | Bakers Helper<br>Breakfast-Late                         | Bakers Helper<br>Breakfast-Late           | Bakers Help<br>Breakfast-L                       | Bakers Helper<br>Breakfast-Late                    | Bakers Helper<br>Breakfast-Late             | Bakers Helper<br>Breakfast-Late          | E                            |
|            | - 10am<br>en Varley - BRKFST                            | 8am - 10am<br>Rebecca Mandt - BRKFST      |                                                  |                                                    | 8am - 10am<br>Juan Carlos Perez -<br>BRKFST | 8am - 10am<br>Gwen Varley - BRKFST       | 8am - 1(<br>Dakot:<br>BRKFST |
| Be         | verages Breakfast -<br>Early                            | Beverages Breakfast<br>Early              | <ul> <li>Beverages Breakfas<br/>Early</li> </ul> | st - Beverages Breakfast -<br>Early                | Beverages Breakfast -<br>Early              | Beverages Breakfast -<br>Early           | Beve                         |
|            |                                                         | 6:45am - 8:30am<br>Randy Routier - BRKFST |                                                  |                                                    |                                             | 6:45am - 8:30am<br>(Unassigned) - BRKFST | 6:45am<br>(Unas:             |
|            | verages Breakfast -<br>Late                             | Beverages Breakfast                       | - Beverages Breakfas<br>Late                     | st - Beverages Breakfast -<br>Late                 |                                             | Beverages Breakfast -<br>Late            | Beve                         |
| 8:30#<br>< |                                                         | 9am - 10:30am                             | 8:30am - 10:30am                                 | Luto                                               |                                             | 8:30am - 10:30am                         | 8:30am 💙                     |
|            |                                                         |                                           |                                                  |                                                    | 🖓 Tel                                       | terpet 🕥 10                              |                              |

😂 Internet

🔍 100%

**CLICK** on other shifts that you would like to work by following the previous instructions. You are allowed a maximum of 15 hours per week. Please keep in mind that you are responsible for the shifts that you select for the rest of the semester.

| 🖉 WhenToWork.com - Ever                         | yone's Schedule - Window                  | rs Internet Explorer                      |                                     |                                               |                                             | _ 7 🗙                           |
|-------------------------------------------------|-------------------------------------------|-------------------------------------------|-------------------------------------|-----------------------------------------------|---------------------------------------------|---------------------------------|
| 🔄 🕞 🗸 ቑ https://www2                            | .whentowork.com/cgi-bin/w2wB.             | dll/empfullschedule?SID=183063            | 08584390                            | ✓                                             | ogle                                        | P-9                             |
| File Edit View Favorites                        | <u>T</u> ools <u>H</u> elp                |                                           |                                     |                                               |                                             |                                 |
| 🗞 🔸                                             |                                           |                                           |                                     |                                               |                                             | Links »                         |
| 0 0 -                                           | - Everyone's Schedule                     |                                           |                                     | 🙆 • E                                         | 🕥 🔹 🖶 🝷 🔂 Page 🗸 🍈                          | T <u>o</u> ols 🗸 🎇              |
| Paloma velazquez - Liven                        | Gwen variey - Livon                       | Ann Bur - Liven<br>Ami Shrestha - LNCH    | Kathenne ingersoli - Livon          | Gwen vaney - Liven                            | (unassigned) - Liven                        | Gwen                            |
| Bakers Helper Breakfast                         | Bakers Helper Breakfast                   |                                           | Bakers Helper Breakfast             | Bakers Helper Breakfast                       | Bakers Helper Breakfast                     | Baker                           |
| -Early                                          | -Early                                    | -Early                                    | -Early                              | -Early                                        | -Early                                      |                                 |
| 6am - 8am<br><mark>(Unassigned)</mark> - BRKFST | 6am - 8am<br>(Unassigned) - BRKFST        | 7am - 9am<br>Elias Elias - BRKFST         | 7am - 9am<br>Rebecca Mandt - BRKFST | 6am - 8am<br>Aniko Drlik-Muehleck -<br>BRKFST | 6am - 8am<br>Laura Carter-Stone -<br>BRKFST | 6am - 8a<br>(Unas:              |
| Bakers Helper<br>Breakfast-Late                 | Bakers Helper<br>Breakfast-Late           | Bakers Helper<br>Breakfast-Late           | Bakers Helper<br>Breakfast-Late     | Bakers Helper<br>Breakfast-Late               | Bakers Helper<br>Breakfast-Late             | E                               |
| 8am - 10am<br>Gwen Varley - BRKFST              | 8am - 10am<br>Rebecca Mandt - BRKFST      |                                           |                                     | 8am - 10am<br>Juan Carlos Perez -<br>BRKFST   | 8am - 10am<br>Gwen Varley - BRKFST          | 8am - 1(<br>Dakot:<br>BRKFST    |
| Beverages Breakfast -<br>Early                  | Beverages Breakfast -<br>Early            | Beverages Breakfast -<br>Early            | Beverages Breakfast -<br>Early      | Beverages Breakfast -<br>Early                | Beverages Breakfast -<br>Early              | Beve                            |
| 6:45am - 8:30am<br>(Unassigned) - BRKFST        | 6:45am - 8:30am<br>Randy Routier - BRKFST |                                           |                                     | 6:45am - 8:30am<br>(Unassigned) - BRKFST      | 6:45am - 8:30am<br>(Unassigned) - BRKFST    | 6:45am<br>(Unas:                |
| Beverages Breakfast -<br>Late                   | Beverages Breakfast -<br>Late             | Beverages Breakfast -<br>Late             | Beverages Breakfast -<br>Late       | Beverages Breakfast -<br>Late                 | Beverages Breakfast -<br>Late               | Beve                            |
| 8:30am - 10:30am<br>Elias Elias - BRKFST        | 9am - 10:30am<br>David Cummings - BRKFST  | 8:30am - 10:30am<br>(Unassigned) - BRKFST |                                     | 8:30am - 10:30am<br>(Unassigned) - BRKFST     | 8:30am - 10:30am<br>(Unassigned) - BRKFST   | 8:30am<br>(Unas:                |
| Beverages Dinner                                | Beverages Dinner                          | Beverages Dinner                          | Beverages Dinner                    | Beverages Dinner                              | Beverages Dinner                            | Be                              |
| 4:45pm - 9pm<br>(Unassigned) - DNNR             | 5pm - 8:15pm<br>(Unassigned) - DNNR       | 4:45pm - 8:15pm<br>(Unassigned) - DNNR    | 4:45pm - 9pm<br>(Unassigned) - DNNR | 4:45pm - 9pm<br>(Unassigned) - DNNR           | 4:45pm - 9pm<br>(Unassigned) - DNNR         | 4:45pm<br>(Unas:                |
| Beverages Lunch - Early                         | <b>Beverages Lunch - Early</b>            | Beverages Lunch - Early                   | Beverages Lunch - Early             | Beverages Lunch - Early                       | Beverages Lunch - Early                     | Bever                           |
| 10:30am - 12pm<br>(Unassigned) - LNCH           | 10:30am - 12pm<br>David Cummings - LNCH   |                                           |                                     | 10:30am - 12pm<br>(Unassigned) - LNCH         | 10:30am - 12pm<br>(Unassigned) - LNCH       | 10:30an<br><mark>(Unas</mark> : |
| Beverages Lunch - Late                          | Beverages Lunch - Late                    | Beverages Lunch - Late                    | Beverages Lunch - Late              | Beverages Lunch - Late                        | Beverages Lunch - Late                      | Bever                           |
| 12pm - 2pm<br>Julius Mannix - LNCH              | 12pm - 2pm<br>Tony Klodd - LNCH           | 11:30am - 2pm<br>(Unassigned) - LNCH      | 11am - 2pm<br>(Unassigned) - LNCH   | 12pm - 2pm<br>(Unassigned) - LNCH             | 12pm - 2pm<br>(Unassigned) - LNCH           | 12pm - 2<br>Noah I              |
| Carver                                          | Carver                                    | Carver                                    | Carver                              | Carver                                        | Carver                                      |                                 |
| 5pm - 9pm<br><mark>(Unassigned)</mark> - DNNR   | 4:45pm - 8pm<br>(Unassigned) - DNNR       | 4:45pm - 8pm<br>(Unassigned) - DNNR       | 5pm - 9pm<br>(Unassigned) - DNNR    | 4:45pm - 8:45pm<br>(Unassigned) - DNNR        | 4:45pm - 8:45pm<br>(Unassigned) - DNNR      | 4:45pm<br>(Unas:                |
| Cold Food Re-stocker                            | Cold Food Re-stocker                      | Cold Food Re-stocker                      | Cold Food Re-stocker                | Cold Food Re-stocker                          | Cold Food Re-stocker                        | Cold                            |
| 2pm - 4pm<br>(Unassigned) - LNCH                | 2pm - 4pm<br>(Unassigned) - LNCH          | 2pm<br>Emil man - LNCH                    | 2pm - 4pm<br>(Unassigned) - LNCH    | 2pm - 4pm<br>(Unassigned) - LNCH              | 2pm - 4pm<br>Marie Packard - LNCH           | 2pm - 4r<br>(Unas:              |
| Cooks Help Afternoon                            | Cooks Help Afternoon                      | Col lelp Afternoon                        | Cooks Help Afternoon                | Cooks Help Afternoon                          | Cooks Help Afternoon                        | Cook⊻                           |
|                                                 |                                           |                                           |                                     |                                               |                                             |                                 |

Once you have finished selecting your shifts, you can view your schedule by clicking **HOME** on the top right tool bar. When your Home page appears, click **SHOW MY SCHEDULE** on the light blue tool bar in the middle of your screen.

| 🤇 WhenToWork.com - Home Page - Wind                                                   | ws Internet Explorer                                                |                                                                                                    |
|---------------------------------------------------------------------------------------|---------------------------------------------------------------------|----------------------------------------------------------------------------------------------------|
| 🕒 🕤 👻 🕅 https://www2.whentowork.com,                                                  | /cgi-bin/w2wB.dll/home?SID=18306308584390                           | Google                                                                                             |
| Eile <u>E</u> dit <u>V</u> iew F <u>a</u> vorites <u>T</u> ools <u>H</u> elp<br>🍖 👻   |                                                                     | Links »                                                                                            |
| 😪 🛷 🕼 WhenToWork.com - Home Page                                                      |                                                                     | 🟠 🔹 🔝 🔹 🖶 🔹 📴 Page 🔹 🎯 T <u>o</u> ols 🔹 🎽                                                          |
| HOME Schedule Info                                                                    | Prefs Time-off Trades Messaging S                                   | taff On Now Bulletins HELP 🧖                                                                       |
| - henToWork                                                                           | Grinnell College Dining Services-Marketplace<br>Student Staff       | SIGN-OUT                                                                                           |
| .com                                                                                  | Welcome Joe Dining                                                  |                                                                                                    |
| What's New!                                                                           | Show My Schedule                                                    | Happy Summer                                                                                       |
| Jul 13, 2010 06:58pm                                                                  | Show Everyone's Scherule                                            | Believe or not we are already looking at next                                                      |
|                                                                                       | Change My Information (Notifications, Phone, etc.)                  | semester. I have also posted the schedule for<br>next semester. It is in your best interest to get |
| MAINTENANCE NOTICE<br>Beginning this Friday, July 16th at                             | Choose Times I Prefer to Work                                       | signed up now if you are interested in a                                                           |
| 9pm Pacific Time service to your                                                      | Request Time Off (Full or Partial Day)                              | particular shift before the first year class comes<br>in. So get signed up now!!!!                 |
| company's account server will be<br>unavailable for approximately 5 hours to          | Tradeboard - Pick Up Open Shifts                                    | Thank you Marketplace Supervisors                                                                  |
| move your account to a new and much faster server.                                    | Send a Message to My Manager                                        |                                                                                                    |
| If you filter your mail please add                                                    | Staff List                                                          |                                                                                                    |
| autoforward@mail5.whentowork.com<br>as a valid email source for future                | Who Is Working Right Now                                            |                                                                                                    |
| notifications from your account.                                                      | Bulletin Board                                                      |                                                                                                    |
| And if your organization needs to whitelist your account's new server,                | Sign Out                                                            |                                                                                                    |
| please add www5.whentowork.com<br>and 209.61.201.16 to your acceptable<br>sites list. |                                                                     | _                                                                                                  |
| WhenToWork on Facebook                                                                | For problems with your schedule, please <u>contact your Manager</u> | ~                                                                                                  |

🔍 100%

😜 Internet

Your schedule appears. This schedule will be carried forward each week for the semester. You will have the same schedule each week for the semester (excluding breaks and finals week).

| WhenToWor                   | k.com -           | My So         | hedu      | le - W  | indow    | rs Inte                | rnet E    | xplore             | r        |            |          |       |          |         |        |                 |      |        |       |         |          |        |                  |                  |
|-----------------------------|-------------------|---------------|-----------|---------|----------|------------------------|-----------|--------------------|----------|------------|----------|-------|----------|---------|--------|-----------------|------|--------|-------|---------|----------|--------|------------------|------------------|
| 💽 - 💽                       | https://          | www2.         | whento    | work.co | om/cgi-b | oin/w2w                | /B.dll/er | mpschedu           | ile?SID: | =18306     | 3085843  | 390   |          |         |        | •               | -    |        | ×     | Google  |          |        |                  |                  |
| e <u>E</u> dit <u>V</u> iew | , F <u>a</u> vori | ites <u>T</u> | [ools     | Help    |          |                        |           |                    |          |            |          |       |          |         |        |                 |      |        |       |         |          |        |                  | Li               |
| 🐟 🔞 w                       | 'henToWo          | rk.com ·      | - My Scł  | hedule  |          |                        |           |                    |          |            |          |       |          |         |        |                 |      |        | 🟠 •   |         | - 🖶 -    | r 🔂 Ba | age 🕶 🌾          | ) T <u>o</u> ols |
| HOME                        | Sch               | edule         |           | Info    | Р        | refs                   |           | Time-of            | f        | Т          | rades    |       | Me       | ssagin  | g      | s               | taff | 0      | n Now | ,       | Bull     | etins  | ŀ                | HELP             |
| -                           |                   |               |           |         |          | Grir                   | nnell     | Colle              | ge D     | Dinin      | g Sei    | vice  | s-M      | arket   | plac   | e Sti           | uden | t Sta  | ff    |         |          |        |                  |                  |
| When                        | ToWo              | rk            |           |         |          |                        |           |                    | -        |            | Mv       | Sche  | dule     |         |        |                 |      |        |       |         |          |        | SIGN-0           | DUT              |
| _                           |                   | .com          |           |         |          |                        |           |                    |          |            |          | e Din |          |         |        |                 |      |        |       |         |          |        | Jul 13,<br>07:02 |                  |
|                             |                   |               |           |         |          |                        |           |                    |          |            |          |       |          |         |        |                 |      |        |       |         |          |        | 01.02            | pini             |
|                             | SCHEE             |               | comin     |         | Daily    | E <sup>r</sup><br>Weel |           | ne's Sc<br>Monthly |          | le<br>hart | In-Out   |       | TRAD     | E MY SI | HIFTS  |                 | TRA  | DES OF | FERED | )       | TRAD     | EBOAR  | D                | PRINT            |
| vveekiy i                   | wonuny            | υþ            | comini    | 9   L   | Jany     | vveei                  | ĸıy       | -                  |          |            |          |       |          |         |        |                 |      |        |       |         |          | _      |                  |                  |
|                             |                   |               |           |         |          |                        |           | -                  | < Wee    | ek of A    | ug 26, 2 | 010 🍕 | <b>}</b> | >       |        |                 |      |        |       |         | ١        | /CAL   | Expo<br>Outle    | rt to<br>Dok     |
| o put a shift o             | on tradeb         | oard, o       | or find a | a poss  | ible re  | placen                 | nent cli  | ick on th          | e shif   | I          |          |       |          | Worki   | ng 1.: | 75 hou          | rs   |        | Re    | ecent S | Shift Cl | nange  | Notific          | ations           |
| Thurse                      |                   |               |           | riday   |          |                        |           | turday             |          |            | Sun      |       |          |         | Mon    |                 |      |        | Tueso |         |          |        | Inesda           | y                |
| Aug-2                       | 20                |               | A         | ug-27   |          |                        | A         | ug-28              |          |            | Aug      | -29   |          |         | Aug    |                 |      |        | Aug-  | 51      |          | 0      | ep-1             |                  |
|                             |                   |               |           |         |          |                        |           |                    |          |            |          |       |          |         |        | 8:30a<br>Breakf |      |        |       |         |          |        |                  |                  |
|                             |                   |               |           |         |          |                        |           |                    |          |            |          |       |          |         |        | RKFS            |      |        |       |         |          |        |                  |                  |
| Time 🕨                      | 12                | 1a            | 2         | 3       | 4        | 5                      | 6         | 7                  | 8a       | 9          | 10       | 11    | 12       | 1p      | 2      | 3               | 4    | 5      | 6     | 7       | 8p       | 9      | 10               | 11               |
| hursday                     |                   |               |           |         |          |                        |           |                    |          |            |          |       |          |         |        |                 |      |        |       |         | ТİТ      |        |                  |                  |
| riday                       |                   |               |           |         |          |                        |           |                    |          |            |          |       |          |         |        |                 |      |        |       |         |          |        |                  |                  |
| Saturday                    |                   |               |           |         |          |                        |           |                    |          |            |          |       |          |         |        |                 |      |        |       |         |          |        |                  |                  |
| Sunday                      |                   |               |           |         |          |                        |           |                    |          |            |          |       |          |         |        |                 |      |        |       |         |          |        |                  |                  |
| /londay                     |                   |               |           |         |          |                        |           | 6:45ar<br>8:30ar   |          |            |          |       |          |         |        |                 |      |        |       |         |          |        |                  |                  |
| -                           |                   |               |           |         |          |                        |           |                    |          |            |          |       |          |         |        |                 |      |        |       |         |          |        |                  |                  |
| Tuesday                     |                   |               |           |         |          |                        |           |                    |          |            |          |       |          |         |        |                 |      |        |       |         |          |        |                  |                  |

For problems with your schedule, please contact your Manager

### HELP TOPICS

- You can find HELP TOPICS on your HOMEPAGE that will help you navigate through the signing up process of whentowork.com.
- If you have any questions please talk to one of the **Marketplace Supervisors**:
- Kelly Edgington, James Freese or Sheryl Ranfeld
- A copy of this power point presentation can be found on the Grinnell College Dining & Catering web page.

### When2Work Terminology

This terminology will help you better understand how we utilize the when2work scheduling system.

- Trade/Drop Shift- is used when referring to a one time substitution. Trade/Drop shift means someone will cover your shift for the one shift and you will resume the same shift the following week.
- Drop Shift- is used when referring to a permanent substitution.
   Drop shift means you will give up the shift permanently and you will have to have permission from a supervisor to permanently drop the shift. We will require a two (2) week notice to drop the shift.